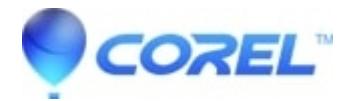

## **[Using Disc Recovery in Toast](http://kb.parallels.com/en/126946)**

## • Toast

*Disc Recovery* is a best effort solution to assist you in recovering files from scratched or damaged data discs that are unreadable in the Mac OS Finder. This is ideal for discs with a large number of smaller files such as songs or pictures.

## **Resolution**

To use *Disc Recovery*:

- 1. Launch Toast and select **Copy** --> **Disc Copy.**
- 2. Select''*Use Disc Recovery in the* Disc Options *area.*
- 3. Insert your damaged original disc.
- 4. Click the red record button, or choose **File** --> **Save As Disc Image**.

Note: this can take a very long time, depending on the amount of data on the original, or the extent of the damages.

When the copy process is complete, you will be presented with a list of files which could not be fully recovered from your original disc. You can save this list as a text file to review at a later time. The damaged files listed may be partially recovered. The copies on your new disc will contain the parts of the original files which could be recovered. You should review these files as soon as possible to verify their contents.

© 1985-2024 Corel. All rights reserved.